## **Malfunction Manual**

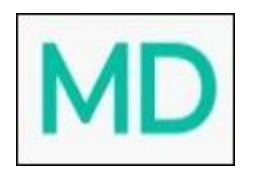

The FMCSA states a specific set of actions that drivers and carriers must take during an ELD malfunction in CFR §395.34. In the event of an ELD malfunction, a driver should do:

1. Note the malfunction of the ELD and provide written notice of the malfunction to the motor carrier within 24 hours.

2. Reconstruct the record of duty status for the current 24-hour period and the previous 7 consecutive days, and record the records of duty status on graph-grid paper logs that comply with §395.8, unless the driver already possesses the records or the records are retrievable from the ELD.

3. Continue to manually prepare a record of duty status in accordance with § 395.8 until the ELD is serviced and brought back into compliance with this subpart.

**Note:** Keep in mind, if you are facing malfunctions during the DOT inspection, please be prepared to provide the manually kept and filled RODS (records of duty status) to the inspector.

*As per the FMCSA requirements, the ELD Provider should detect and collect any malfunctions occurring during the use of their device. There is M/D icon on the main screen of the application. Normally, M/D icon is green but once the malfunction is detected, 'M' on the M/D icon becomes red. Also, in case a data diagnostic event has been recognized, 'D' from M/D icon changes to red.*

If there is an issue with connection to the internet or GPS, please wait until the connection is restored. If the issue persists, please contact our Support Center at **+19802210400** or email us at **[TrendyELD@gmail.com](mailto:TrendyELD@gmail.com).**

## **Malfunction Definitions**

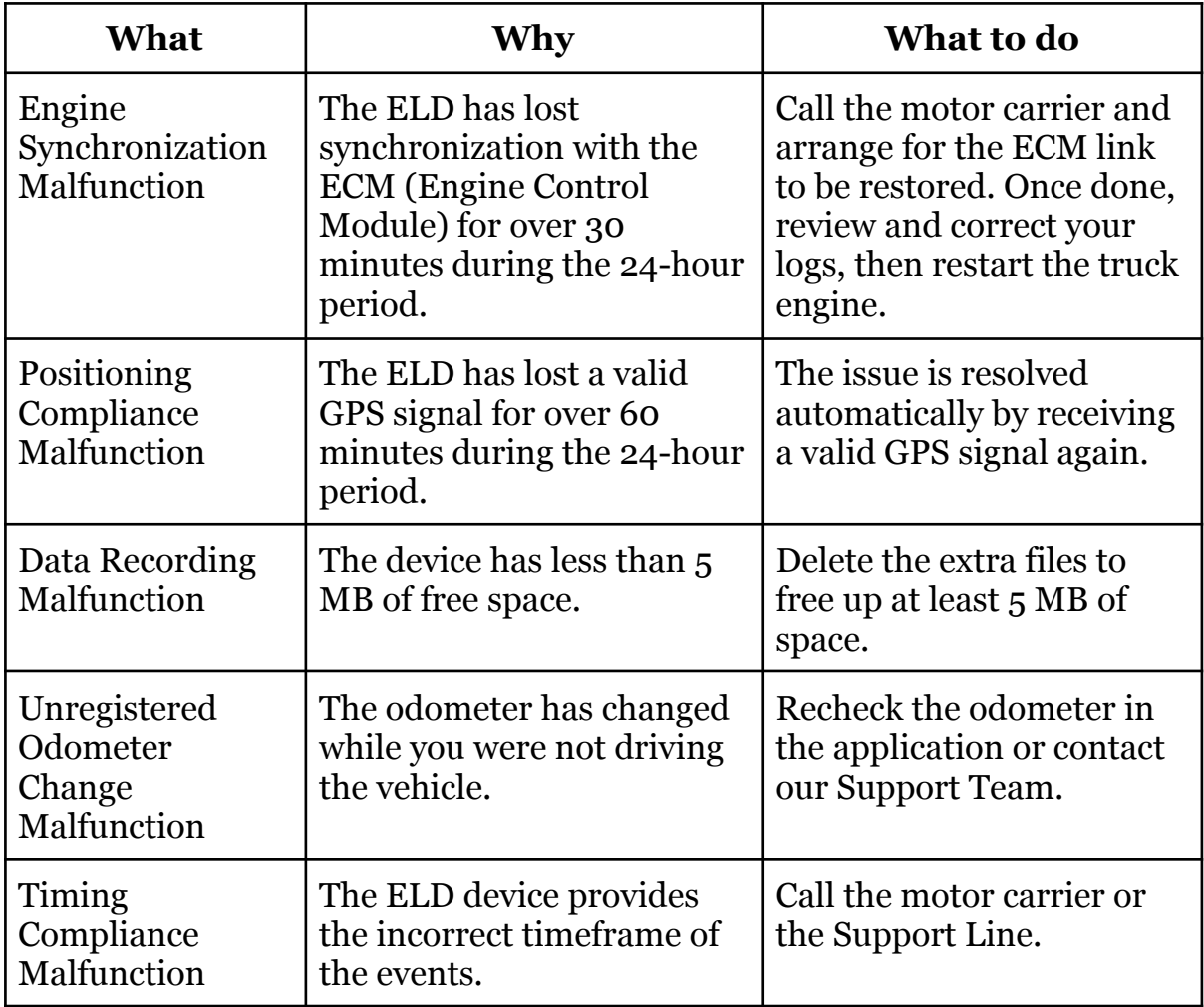

## **Data Diagnostic Events Definitions**

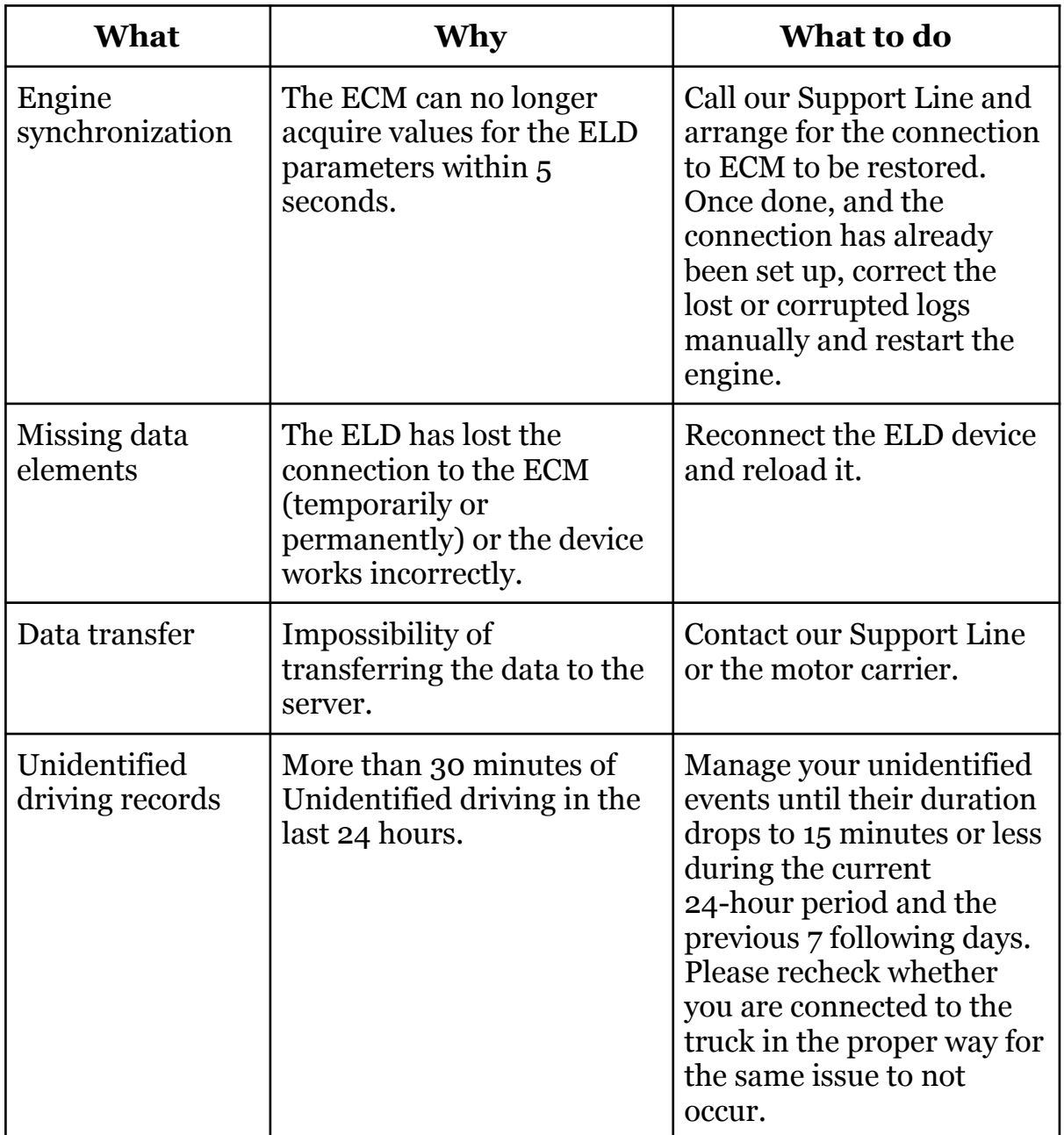